# **U100 R/D OPTION MANUAL**

**P/N: EDU133 (V1.1)**

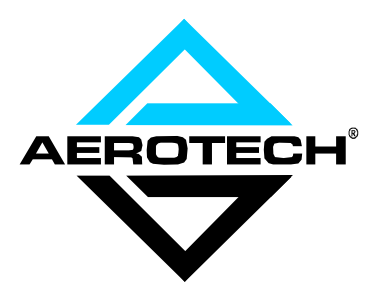

AEROTECH, Inc. • 101 Zeta Drive • Pittsburgh, PA. 15238-2897 • USA Phone (412) 963-7470 • Fax (412) 963-7459 Product Service: (412) 967-6440; (412) 967-6870 (Fax)

**www.aerotechinc.com**

If you should have any questions about the U100 R/D board or comments regarding the documentation, please refer to Aerotech online at:

# **http://www.aerotechinc.com.**

For your convenience, a product registration form is available at our web site.

Our web site is continually updated with new product information, free downloadable software and special pricing on selected products.

The U100 R/D board is a product of Aerotech, Inc.

The U100 R/D Option Manual Revision History:

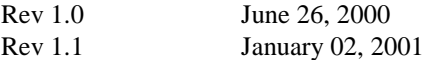

# **TABLE OF CONTENTS**

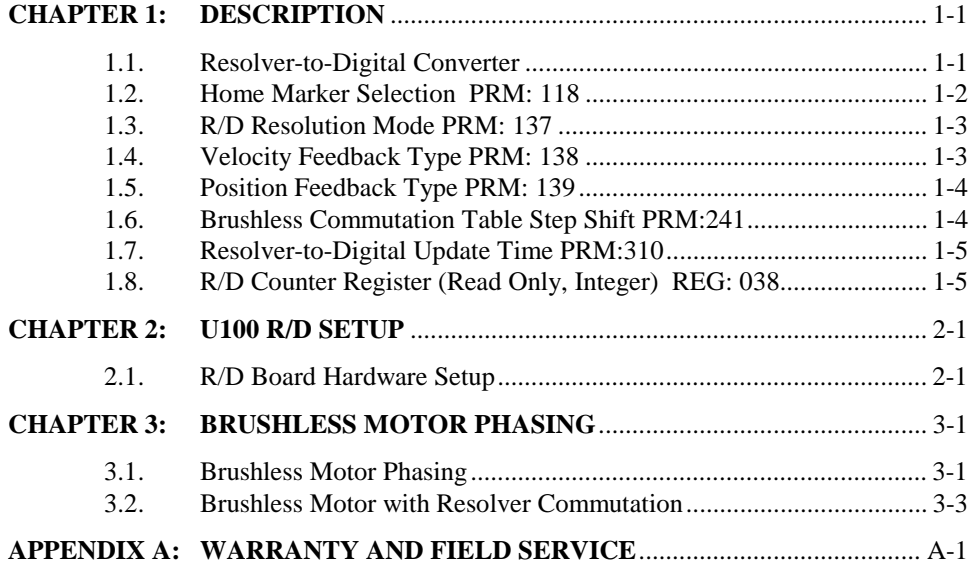

*INDEX*

 $\nabla \;\; \nabla \;\; \nabla$ 

# **LIST OF FIGURES**

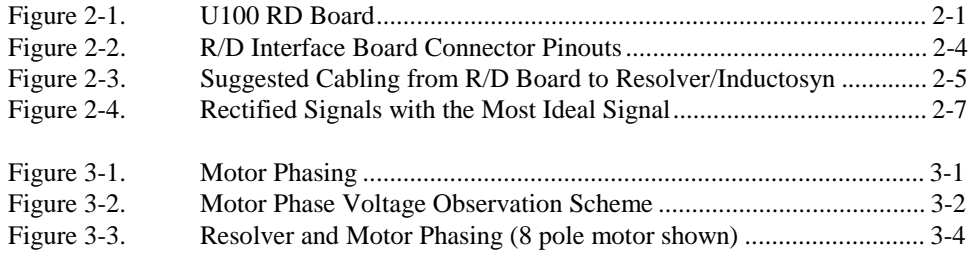

# **LIST OF TABLES**

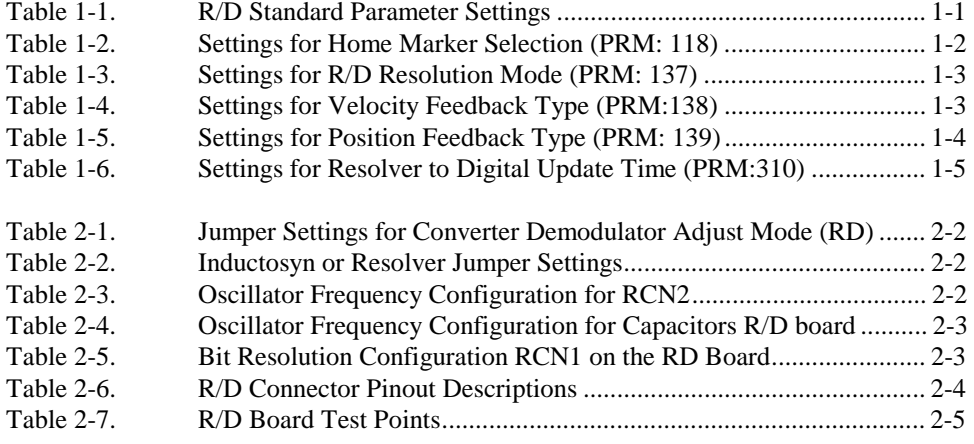

 $\nabla \cdot \nabla \cdot \nabla$ 

# **CHAPTER 1: DESCRIPTION**

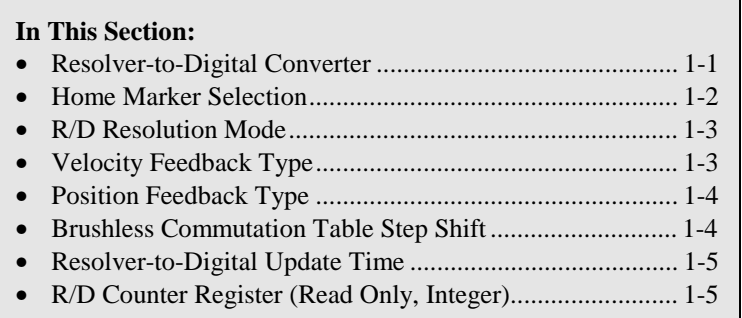

### **1.1. Resolver-to-Digital Converter**

The optional Resolver-to-Digital (R/D) converter board enables the U100/U100i to use resolver or inductosyn feedback as position and/or velocity information. It allows for high resolution positioning performance by converting analog feedback signals into 12, 14, or 16 bit digital data. Thus, one electrical cycle of a resolver or inductosyn can be interpreted as 4,096 counts (12 bit), 16,384 counts (14 Bit), or 65,536 counts (16 bit).

The controller R/D board incorporates a mode for automatic dynamic resolution switching on the fly. By switching to the 14 bit mode after exceeding a pre-determined speed, the system can maintain high speed capability. Switching back to the 16 bit mode below the speed threshold allows 16 bit positioning accuracy.

The R/D board plugs into the extension bus (P5 of the control board) and mounts to the control board. The controller provides the power for the R/D board. The interface to a resolver or Inductosyn is through a 15 pin "D" style connector (P2 on the interface card) that protrudes from one of the option ports, refer to Figure 2-2. Table 2-6 lists the pinout descriptions.

The interface is the same for the U100i using its single option port.

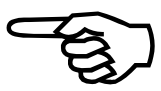

To use the R/D option, the controller must be configured by setting certain parameters in the controller's battery backed memory. Table 1-1 shows the parameters and their standard settings.

**Table 1-1. R/D Standard Parameter Settings**

| <b>Parameter</b> | <b>Setting</b> | <b>Function</b>                     |
|------------------|----------------|-------------------------------------|
| <b>PRM:118</b>   |                | Home on zero crossing of R/D.       |
| PRM:137          |                | Enables 16/14 bit auto-select mode. |
| <b>PRM:138</b>   |                | Enables velocity feedback from R/D. |
| PRM:139          |                | Enables position feedback from R/D. |
| PRM:241          |                | Commutation table step shift        |
| PRM:310          |                | Sets the R/D update rate at .8 ms.  |

The maximum R/D feedback data rate is 1,000,000 machine steps/second. If you are using a rotary resolver, this translates to 14,648 rpm in the 12 bit mode, 3,662 rpm in the 14 bit mode (or 16/14 bit mode), and 915 rpm in the 16 bit mode.

When PRM:137 is set to "4", the controller positions in 16 bit mode. However, above a preset speed, the controller switches into 14 bit mode to allow high speed operation.

Setting parameter PRM:310 to "4" allows proper tuning and operation for most systems. This value, however, can be set from 1 to 8 depending of the construction of the system. The guideline to be observed in this setting is that the higher the inertia of the mechanical system or the lower the resolution of the feedback device (resolver or Inductosyn), the higher this value must be set. For lower inertia loads or a higher resolution feedback device, a lower value must be used.

In most cases, the R/D is the source of both position and velocity feedback for the UNIDEX 100/U100i. However, it is possible to use the R/D as only a position or velocity feedback source, while an incremental encoder is the other feedback source (position or velocity). Generally, this would only be done in a highly compliant mechanical system.

Parameters PRM:307 and PRM:308 (refer to the U100 manual for more information on these parameters) should be set to "0" if no incremental encoder is being used to supply position and/or velocity feedback to the controller.

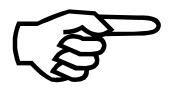

Parameter PRM:307 applies to the primary encoder and parameter PRM:308 corresponds to the auxiliary encoder. Setting these parameters to zero provides better performance of the UNIDEX 100/U100i operating system.

## **1.2. Home Marker Selection PRM: 118**

This parameter selects what signal to use as the Home Marker (after finding the selected Home Limit Switch specified in PRM: 117).

This parameter should be changed to 4 when using a resolver or inductosyn.

| <b>PRM:138</b> | <b>Function</b>                                                                                |
|----------------|------------------------------------------------------------------------------------------------|
|                | Home on Marker #1.                                                                             |
|                | Home on Marker #2.                                                                             |
|                | Home on the selected Limit Switch indicated by PRM: 117.                                       |
|                | Home on zero crossing of R/D converter counter (applicable only<br>with the R/D option board). |

**Table 1-2. Settings for Home Marker Selection (PRM: 118)**

## **1.3. R/D Resolution Mode PRM: 137**

This parameter allows the selection of "tracking" resolution for the R/D option board as follows. The default value is (**4**). Table 1-3 shows the value settings for parameter "PRM:137".

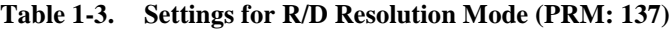

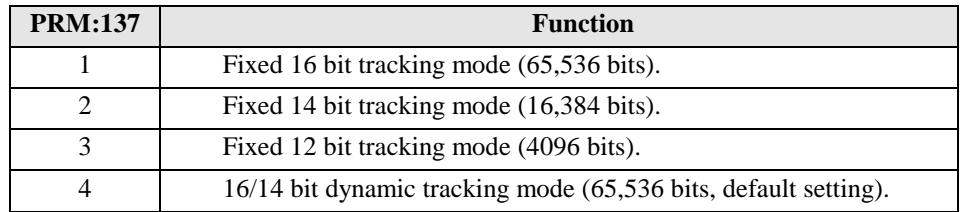

The bit resolution shown above is relative to the Resolver or Inductosyn electrical cycle.

For operating mode "4", tracking is based on 16 bit resolution starting from 0 to approximately 15 electrical cycles per second tracking rate. When this rate is exceeded, 14 bit mode is automatically entered and its result is then automatically scaled by a factor of 4 to maintain the effect of 16 bit operation. When the tracking speed falls below 13 electrical cycles per second, the 16 bit mode is, again, automatically engaged. The default value is "4", 16/14 bit tracking mode.

If operating modes 1 through 3 are selected, the tracking loop of the converter must be altered in order for proper operation to be obtained. See Table 2-5.

## **1.4.** Velocity Feedback Type PRM: 138

This parameter selects what input to use as the velocity feedback for the PID Control Loop. This parameter should be changed to 4 when using a resolver or inductosyn as the velocity feedback device.

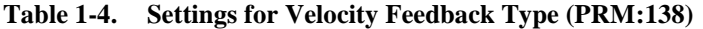

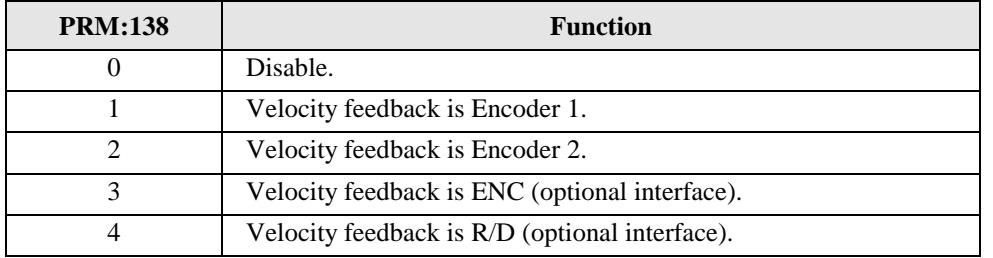

# **1.5. Position Feedback Type PRM: 139**

This parameter selects what input to use as the position feedback for the PID Control Loop. This parameter must be changed to 4 when using a resolver or inductosyn.

**Table 1-5. Settings for Position Feedback Type (PRM: 139)**

| <b>PRM:139</b> | <b>Function</b>                                |  |  |
|----------------|------------------------------------------------|--|--|
| $\theta$       | Disable.                                       |  |  |
|                | Position feedback is Encoder 1.                |  |  |
| 2              | Position feedback is Encoder 2.                |  |  |
| 3              | Position feedback is ENC (optional interface). |  |  |
| 4              | Position feedback is R/D (optional interface). |  |  |

## **1.6. Brushless Commutation Table Step Shift PRM:241**

This parameter provides a method of shifting the sine interpolation cycle, set up in PRM:240, with respect to the state transitions of the Hall effect inputs. For R/D commutation mode, this parameter is typically set to 0.

The default value for this parameter **–42**. To change this, enter an integer from –127 to 127. The number entered through this parameter can be correlated as "degrees of shift" by using the following formula:

DEG = PRM:241\*1.40625

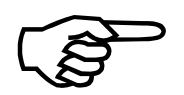

To activate this parameter after it has been changed, the controller must be reset. To initialize a reset, hit <**CTRL**>+<**D**>

## **1.7. Resolver-to-Digital Update Time PRM:310**

This parameter selects the update rate for the R/D option. The standard setting when an R/D board is present is "4", (.8ms).

| <b>PRM:310</b> | <b>Function</b>                       |  |  |  |
|----------------|---------------------------------------|--|--|--|
| 0              | Turn Off the R/D update time.         |  |  |  |
|                | Set the R/D update time at 0.1 msec.  |  |  |  |
| $\overline{2}$ | Set the R/D update time at 0.2 msec.  |  |  |  |
| 3              | Set the R/D update time at 0.4 msec.  |  |  |  |
| 4              | Set the R/D update time at 0.8 msec.  |  |  |  |
| 5              | Set the R/D update time at 1.6 msec.  |  |  |  |
| 6              | Set the R/D update time at 3.2 msec.  |  |  |  |
| ┑              | Set the R/D update time at 6.4 msec.  |  |  |  |
| 8              | Set the R/D update time at 12.8 msec. |  |  |  |

**Table 1-6. Settings for Resolver to Digital Update Time (PRM:310)**

To activate this parameter after it has been changed, the controller must be reset. To initialize a reset, hit **<CTRL>+<D>**.

# **1.8. R/D Counter Register (Read Only, Integer) REG: 038**

This register allows direct access to the R/D (Resolver to Digital) counter, when the R/D option board is installed.

The counter is aligned to the upper 24 bits of the data register. For example, if PRM: 137 is set to 4 or 1 (16 bit tracking), the valid range of this register is 000000 through ffff00. If 12 bit tracking mode is selected (e.g., PRM: 137=3), the valid range is 00000 through fff000.

 $\nabla \nabla \nabla$ 

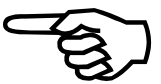

# **CHAPTER 2: U100 R/D SETUP**

**In This Section:**

• R/D Board Hardware Setup................................................. 2-1

## **2.1. R/D Board Hardware Setup**

The R/D board connects between the UNIDEX 100 and a feedback device, such as an inductosyn or resolver. Before the R/D board can be used, it must be configured.

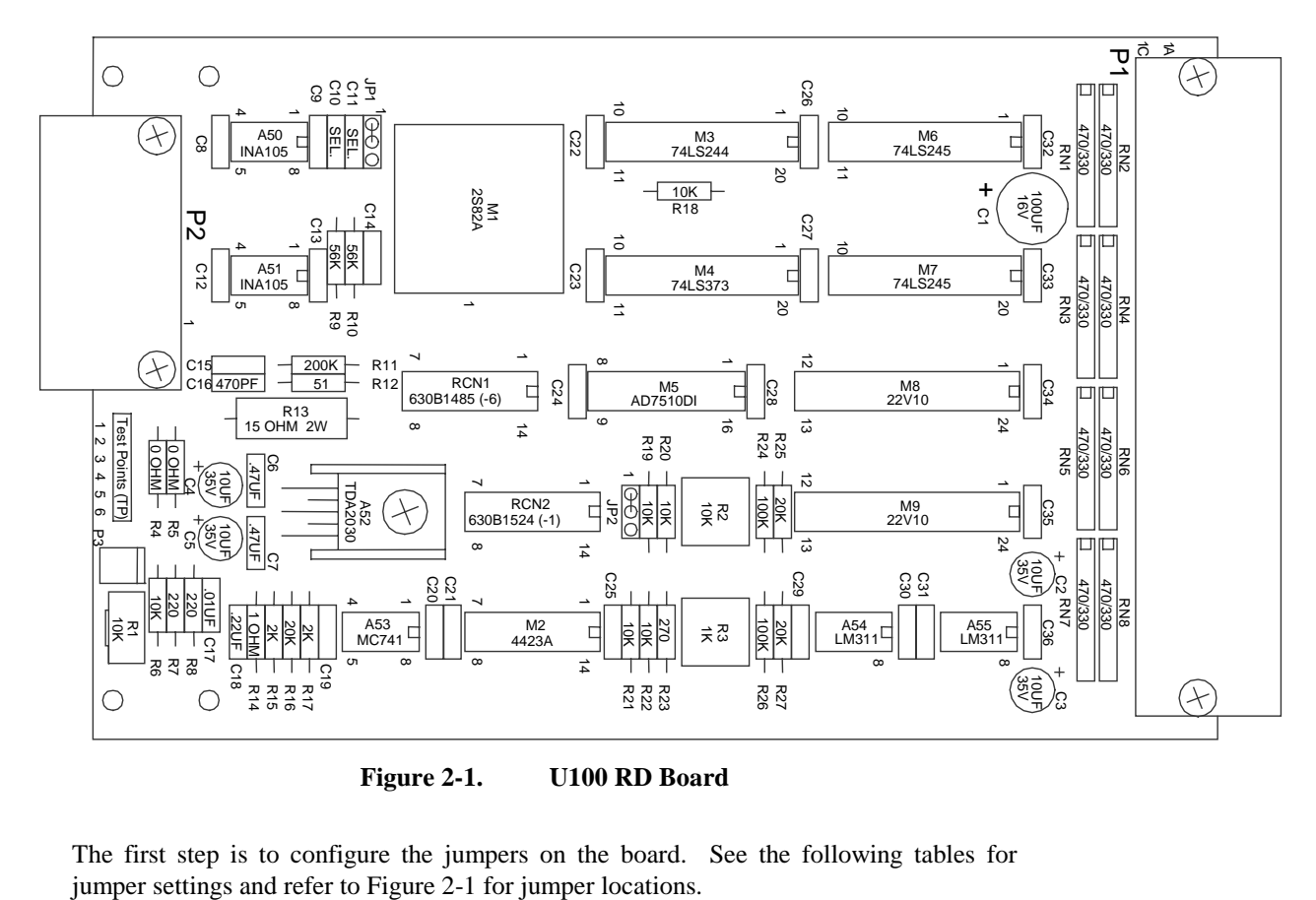

**Figure 2-1. U100 RD Board**

The first step is to configure the jumpers on the board. See the following tables for

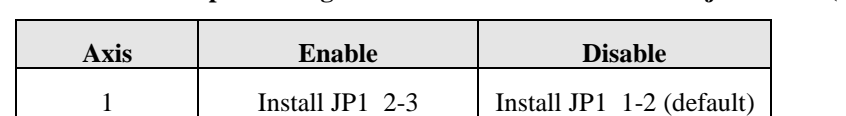

#### **Table 2-1. Jumper Settings for Converter Demodulator Adjust Mode (RD)**

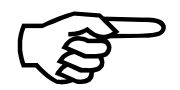

The jumper JP1 2-3 should only be enabled when adjusting the phase offset pot (R1) for rotary inductosyn.

**Table 2-2. Inductosyn or Resolver Jumper Settings**

| <b>Axis</b> | <b>Resolver</b>          | Inductosyn       |
|-------------|--------------------------|------------------|
| #1          | Set JP2 to 1-2 (default) | Set JP2 to $2-3$ |

The next step is to configure the resistor network RCN2 (see Figure 2-1) for the oscillator frequency that will be used, refer to Table 2-3.

| RCN <sub>2</sub>             |                              |                              |                                   |                  |                   |                 |                  |
|------------------------------|------------------------------|------------------------------|-----------------------------------|------------------|-------------------|-----------------|------------------|
| <b>Description</b>           |                              |                              | Pins 1-14   Pins 2-13   Pins 3-12 | <b>Pins 4-11</b> | <b>Pins 5-10</b>  | <b>Pins 6-9</b> | $\vert$ Pins 7-8 |
| Standard 10 kHz<br>(default) | $1.96 \text{ k}\Omega$<br>1% | $1.96 \text{ k}\Omega$<br>1% | $6.2 \text{ k}\Omega$             | $3.9 k\Omega$    | $1500 \text{ pF}$ | <b>OPEN</b>     | <b>OPEN</b>      |
| $7.5$ kHz                    | $1.1 \text{ k}\Omega$<br>1%  | $1.1 \text{ k}\Omega$<br>1%  | $6.2 \text{ k}\Omega$             | $3.9 k\Omega$    | $1500$ pF         | <b>OPEN</b>     | <b>OPEN</b>      |
| 5 kHz                        | 560 $\Omega$<br>1%           | 560 $\Omega$<br>1%           | $6.2 \text{ k}\Omega$             | $3.9 k\Omega$    | $1500$ pF         | <b>OPEN</b>     | <b>OPEN</b>      |

**Table 2-3. Oscillator Frequency Configuration for RCN2**

In addition, capacitors C10 and C11 must be configured for the oscillator frequency that will be used, refer to Table 2-4.

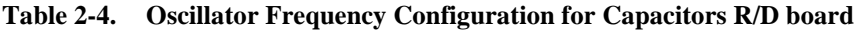

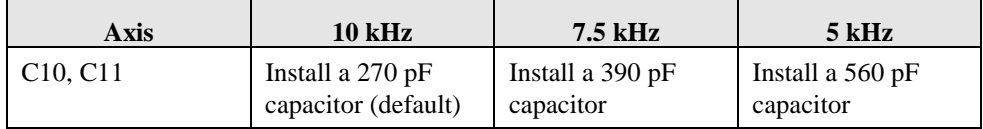

The configuration of the resistor network RCN1 and the bit resolution entered in PRM: 137 determines the bit resolution used, refer to Table 2-5.

| RCN1 Through RCN4 (where $RCN1 = Axis #1$ )     |                       |                  |                  |                       |                       |                              |                 |
|-------------------------------------------------|-----------------------|------------------|------------------|-----------------------|-----------------------|------------------------------|-----------------|
| <b>Description</b>                              | <b>Pins 1-14</b>      | <b>Pins 2-13</b> | <b>Pins 3-12</b> | <b>Pins 4-11</b>      | <b>Pins 5-10</b>      | <b>Pins 6-9</b>              | <b>Pins 7-8</b> |
| 16 Bit Resolution<br>1K BW                      | $8.2 \text{ k}\Omega$ | 390 pF           | 1800 pF          | $360 \text{ k}\Omega$ | $62 \text{ k}\Omega$  | <b>OPEN</b>                  | <b>OPEN</b>     |
| 16 Bit Resolution<br>750 BW                     | $8.2 \text{ k}\Omega$ | $680$ pF         | 3300 pF          | $270 \text{ k}\Omega$ | $62 k\Omega$          | <b>OPEN</b>                  | <b>OPEN</b>     |
| 14 Bit Resolution<br>1K BW                      | 33 k $\Omega$         | 390 pF           | 1800 pF          | $360 \text{ k}\Omega$ | $62 \text{ k}\Omega$  | <b>OPEN</b>                  | <b>OPEN</b>     |
| 14 Bit Resolution<br>750 BW                     | 33 k $\Omega$         | $680$ pF         | 3300 pF          | $270 k\Omega$         | $62 k\Omega$          | <b>OPEN</b>                  | <b>OPEN</b>     |
| 12 Bit Resolution<br>1K BW                      | 130 k $\Omega$        | 390 pF           | 1800 pF          | $360 \text{ k}\Omega$ | $62 k\Omega$          | <b>OPEN</b>                  | <b>OPEN</b>     |
| 12 Bit Resolution<br>750 BW                     | 130 k $\Omega$        | $680$ pF         | 3300 pF          | $270 k\Omega$         | $62 \text{ k}\Omega$  | <b>OPEN</b>                  | <b>OPEN</b>     |
| 16-14 Dynamic Resolution<br>(Standard)<br>1K BW | $8.2 \text{ k}\Omega$ | $1500$ pF        | 8200 pF          | 91 k $\Omega$         | 64.9 k $\Omega$<br>1% | $21.5 \text{ k}\Omega$<br>1% | <b>OPEN</b>     |

**Table 2-5. Bit Resolution Configuration RCN1 on the RD Board**

To connect the RD board to the UNIDEX 100 board, connect the 64-pin ribbon cable from P1 of the RD board to P5 of the UNIDEX 100 board.

Make sure pin #1 of the ribbon cable mates with pin #1 of the P1 and P5 connectors.

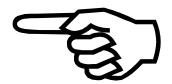

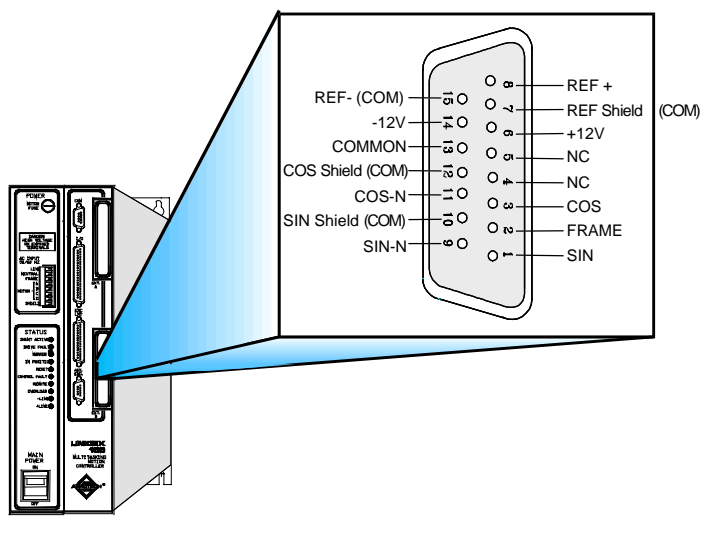

**Figure 2-2. R/D Interface Board Connector Pinouts**

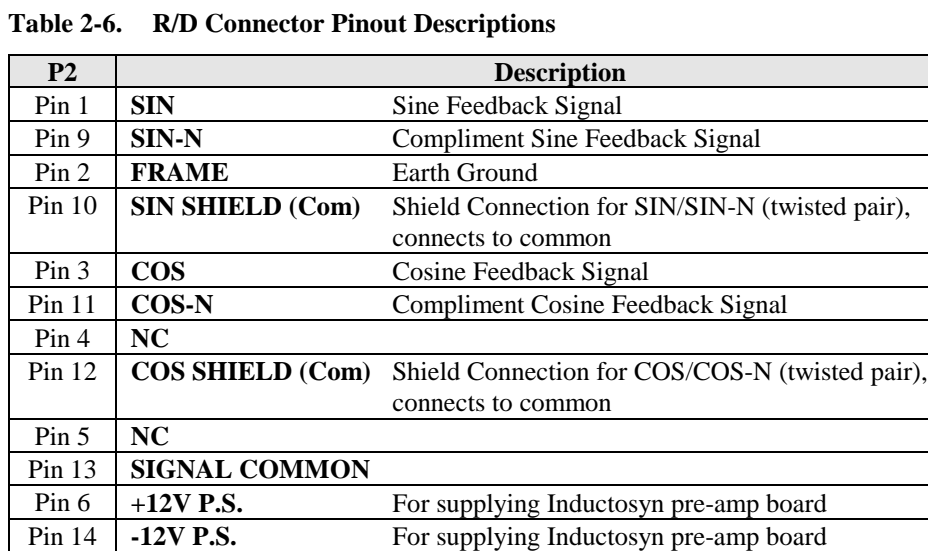

Pin 7 **REF SHIELD (Com)** Shield Connection for REF/REF-N (twisted pair), connects to common

Pin 8 **REF** R/D Output Signal for Driving Resolver or Inductosyn

Pin 15 **REF-N (Com)** Signal Common

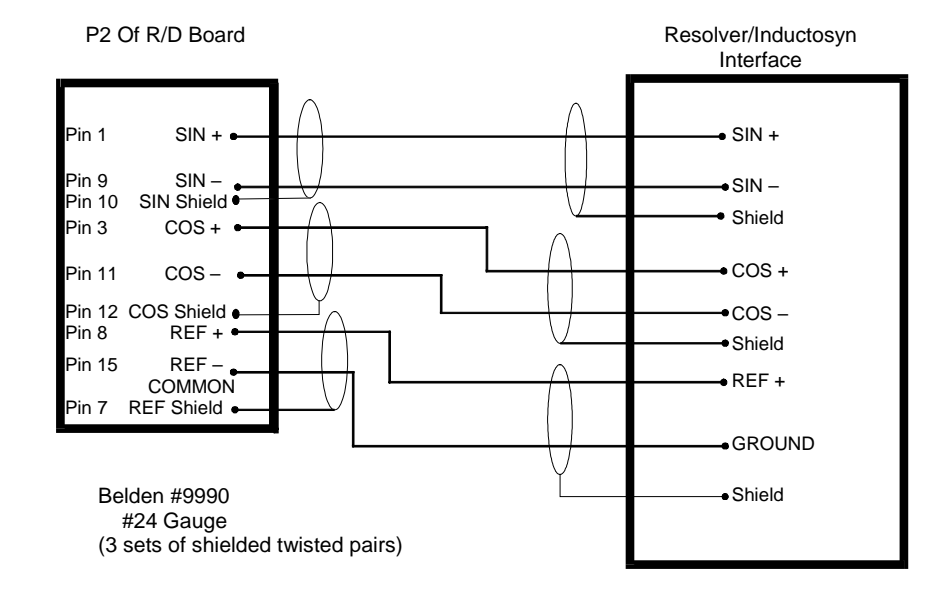

#### **Figure 2-3. Suggested Cabling from R/D Board to Resolver/Inductosyn**

Once a resolver or inductosyn is connected to the R/D board, the user must verify that a sinusoidal signal is being sent from the feedback device and adjust the amplitude, if necessary. The signals can be monitored from the test points listed in Table 2-7.

**Table 2-7. R/D Board Test Points**

| <b>Test Points</b> | Axis $#$ | <b>Sine/Cosine Signal</b>     |
|--------------------|----------|-------------------------------|
| TP1                |          | Unmodulated Ref               |
| TP <sub>2</sub>    |          | COS                           |
| TP3                |          | <b>SIN</b>                    |
| TP4                |          | Ground (Common)               |
| TP5                |          | <b>Inductosyn Phase Error</b> |

To verify that a sinusoid signal is being received from the axis with a resolver or inductosyn, perform the following steps.

- 1. Connect an oscilloscope (O-scope) to the COS signal of the axis being tested and connect the ground of the O-scope to TP4. Move the resolver or inductosyn; a COS signal (sinusoid) should be observed on the O-scope.
- 2. Connect the O-scope to the SIN signal of the axis being tested. Move the resolver or inductosyn again verifying that a SIN signal (sinusoid) is seen on the O-scope.
- 3. Verify that the amplitude of the sinusoidal signal of the axis being tested is within specification. Connect an O-scope to either the SIN or COS signal, connect the ground lead to TP4. Move the resolver or inductosyn and observe the amplitude increase and decrease.
	- Notice that when the COS signal's amplitude is at maximum, the SIN signal's amplitude is at minimum and vice-versa.
- 4. Stop moving the resolver or inductosyn when the amplitude of the sinusoid is at its maximum.
	- The maximum should be 2 volts RMS, which is  $\approx 2.8284$  volts peak or ≈5.6568 volts peak to peak.
- 5. If it is not 2 volts RMS, then adjust the R3 potentiometer until it is.

To null the phase offset, for rotary inductosyns, perform the following.

- 1. Disable the axis being tested.
- 2. Set the converter demodulator adjust mode jumper JP1 to position 2-3.
- 3. Connect an O-scope to TP5. Connect the ground lead to TP4.
- 4. Adjust the phase offset pot (R2) until the ideal rectified signal is present, refer to Figure 2-4. Get as close as possible.
	- A different capacitor may be needed for pins 5 and 10 of RCN2.
- 5. Return jumper JP1 to position 1-2.

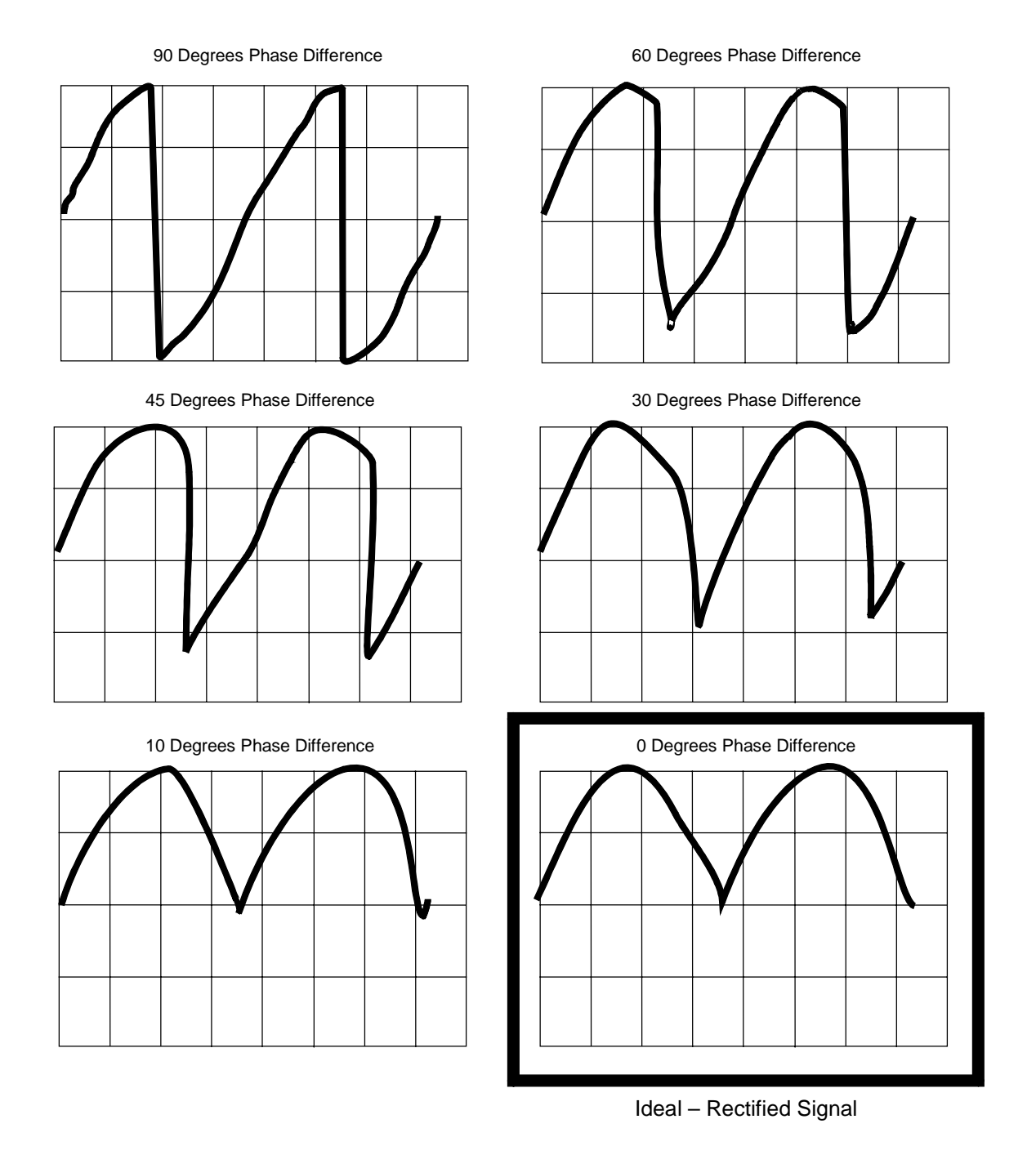

**Figure 2-4. Rectified Signals with the Most Ideal Signal**

 $\nabla \ \nabla \ \nabla$ 

# **CHAPTER 3: BRUSHLESS MOTOR PHASING**

#### **In This Section:**

- Brushless Motor Phasing ...............................................3-1
- Brushless Motor with Resolver Commutation................3-3

### **3.1. Brushless Motor Phasing**

Aerotech brushless rotary motors are shipped from the factory with the correct motor phase relationship established. This is essential for proper motor commutation.

Figure 3-1 shows the proper motor phasing for both clockwise (CW) and counterclockwise (CCW) motor rotation (viewed looking into the mounting flange of the motor).

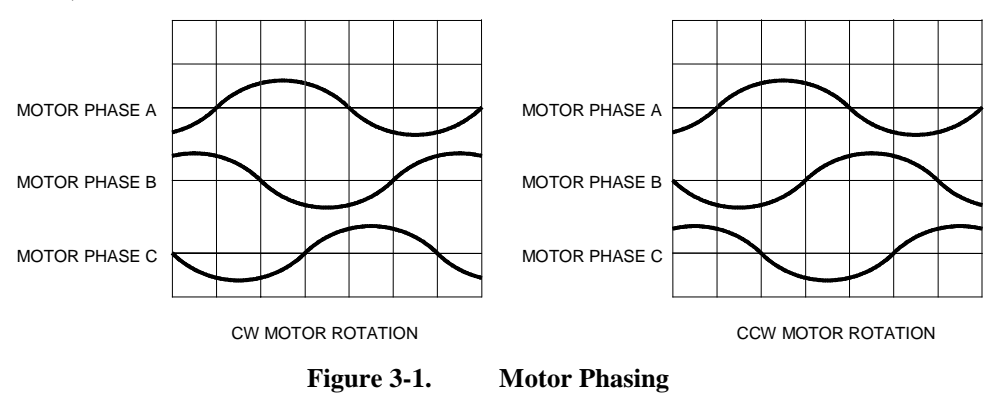

The waveforms created by the motor phasing can be observed using a wye resistor network, a dual trace oscilloscope, and by performing the following steps.

Motor voltage is monitored without power applied to the motor. Before performing the following steps, remove all connections to the motor except the wye resistor network. Remove all mechanical connections to the motor shaft.

- 1. Connect the ends of three resistors to motor terminals A, B, C. Refer to Figure 3-2.
- 2. Use one channel of the oscilloscope to monitor motor terminal A with respect to the "Wye" neutral (the point where all resistors are connected together), refer to Figure 3-2.
- 3. Connect the second channel of the oscilloscope to motor terminal B with respect to the "Wye" neutral.
- 4. Once the oscilloscope is connected with one probe monitoring motor phase A and the other monitoring motor phase B, rotate the motor by hand using the motor shaft. The motor will generate a voltage upon rotation.
- 5. Observe the phase relationship of the motor phase A to motor phase B.

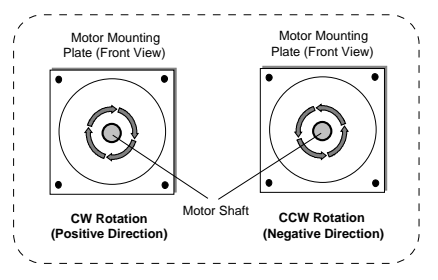

**WARNING**

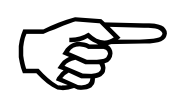

It is necessary for the voltage generated by the motor phase B to be shifted 120 degrees from motor phase A, refer to Figure 3-1.

6. Move the probe on motor phase B to motor phase C, observing its phase relationship to motor phase A.

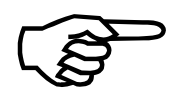

It is necessary for the voltage generated by the motor phase C to be shifted 120 degrees from motor phase A, refer to Figure 3-1.

Using this procedure, connect the appropriate motor phases as shown in Figure 3-1.

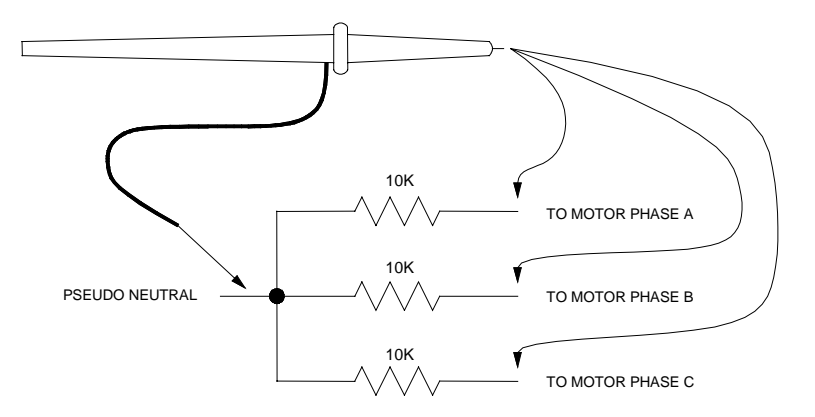

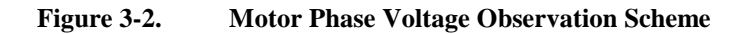

## **3.2. Brushless Motor with Resolver Commutation**

An optional resolver can be used as the feedback device for a brushless rotary motor. The resolver is aligned at the factory, so that the null position of the resolver corresponds to a motor phase angle of zero degrees (refer to Figure 3-3). The null position of the resolver is considered to be the point at which the sine feedback signal is resting at a zero level and the cosine signal is resting at its positive peak.

The sine and cosine signals shown in Figure 3-3 represent demodulated waveforms. In actual operation, these signals are transmitted on a high frequency carrier (e. g., 5KHz, 10KHz).

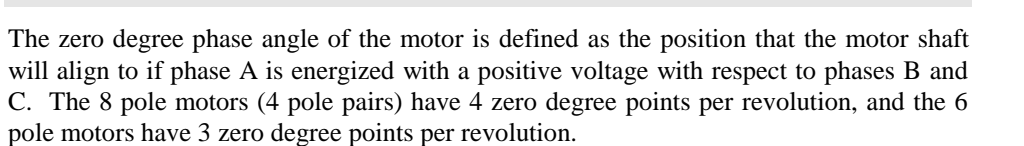

Optionally, the absolute resolver position can be read at REG:038 and adjusted for a value of 0x000000 +/-2 degrees. (0x016C00 to 0xFE9300).

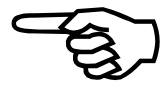

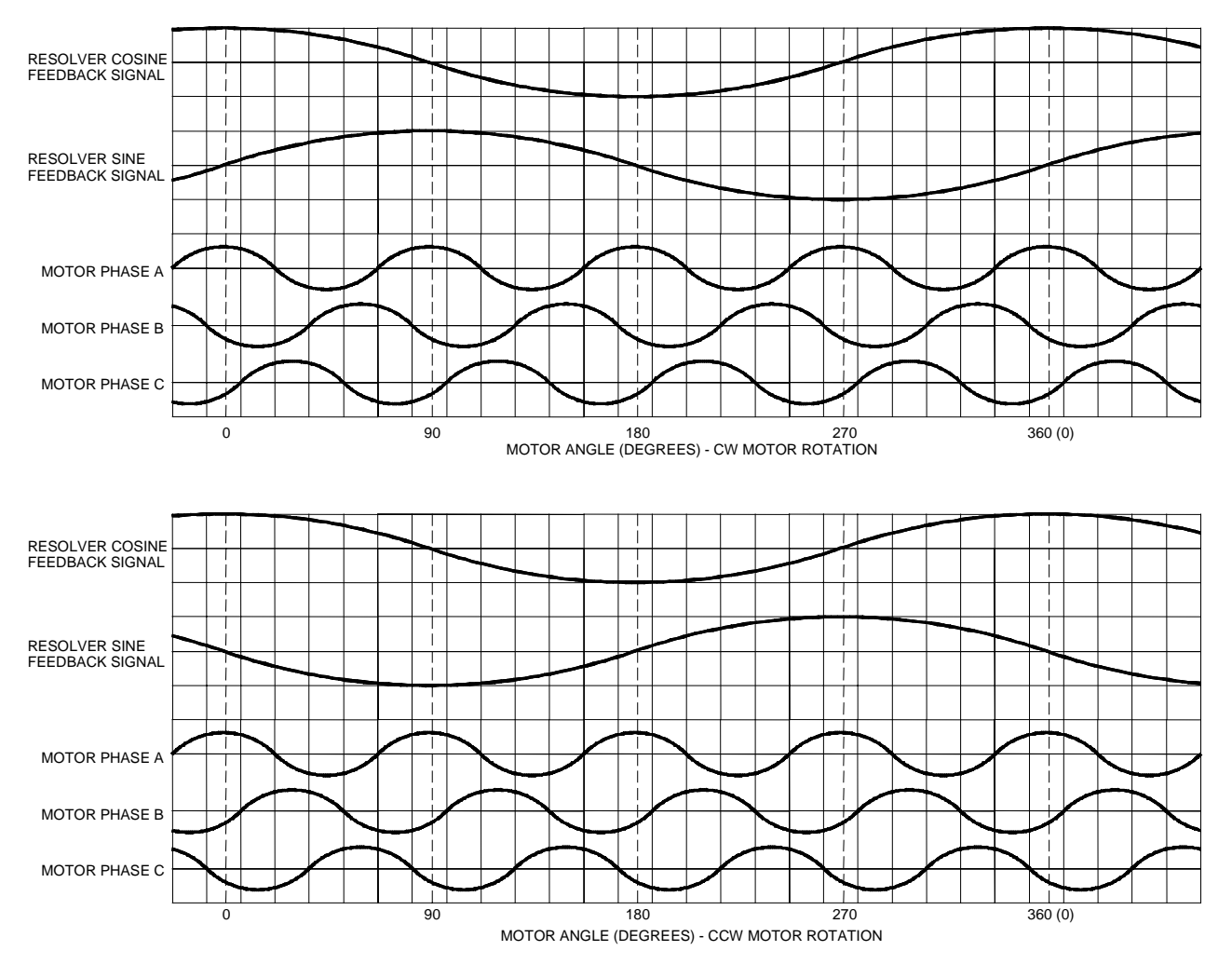

**Figure 3-3. Resolver and Motor Phasing (8 pole motor shown)**

 $\nabla \nabla \nabla$ 

# **APPENDIX A: WARRANTY AND FIELD SERVICE**

#### **In This Section:**

- Laser Product Warranty
- Return Products Procedure
- Returned Product Warranty Determination
- Returned Product Non-warranty Determination
- Rush Service
- On-site Warranty Repair
- On-site Non-warranty Repair

Aerotech, Inc. warrants its products to be free from defects caused by faulty materials or poor workmanship for a minimum period of one year from date of shipment from Aerotech. Aerotech's liability is limited to replacing, repairing or issuing credit, at its option, for any products which are returned by the original purchaser during the warranty period. Aerotech makes no warranty that its products are fit for the use or purpose to which they may be put by the buyer, whether or not such use or purpose has been disclosed to Aerotech in specifications or drawings previously or subsequently provided, or whether or not Aerotech's products are specifically designed and/or manufactured for buyer's use or purpose. Aerotech's liability or any claim for loss or damage arising out of the sale, resale or use of any of its products shall in no event exceed the selling price of the unit.

Aerotech, Inc. warrants its laser products to the original purchaser for a minimum period of one year from date of shipment. This warranty covers defects in workmanship and material and is voided for all laser power supplies, plasma tubes and laser systems subject to electrical or physical abuse, tampering (such as opening the housing or removal of the serial tag) or improper operation as determined by Aerotech. This warranty is also voided for failure to comply with Aerotech's return procedures. *Laser Products*

Claims for shipment damage (evident or concealed) must be filed with the carrier by the buyer. Aerotech must be notified within (30) days of shipment of incorrect materials. No product may be returned, whether in warranty or out of warranty, without first obtaining approval from Aerotech. No credit will be given nor repairs made for products returned without such approval. Any returned product(s) must be accompanied by a return authorization number. The return authorization number may be obtained by calling an Aerotech service center. Products must be returned, prepaid, to an Aerotech service center (no C.O.D. or Collect Freight accepted). The status of any product returned later than (30) days after the issuance of a return authorization number will be subject to review. *Return Procedure*

After Aerotech's examination, warranty or out-of-warranty status will be determined. If upon Aerotech's examination a warranted defect exists, then the product(s) will be repaired at no charge and shipped, prepaid, back to the buyer. If the buyer desires an air freight return, the product(s) will be shipped collect. Warranty repairs do not extend the original warranty period.

*Returned Product Warranty Determination*

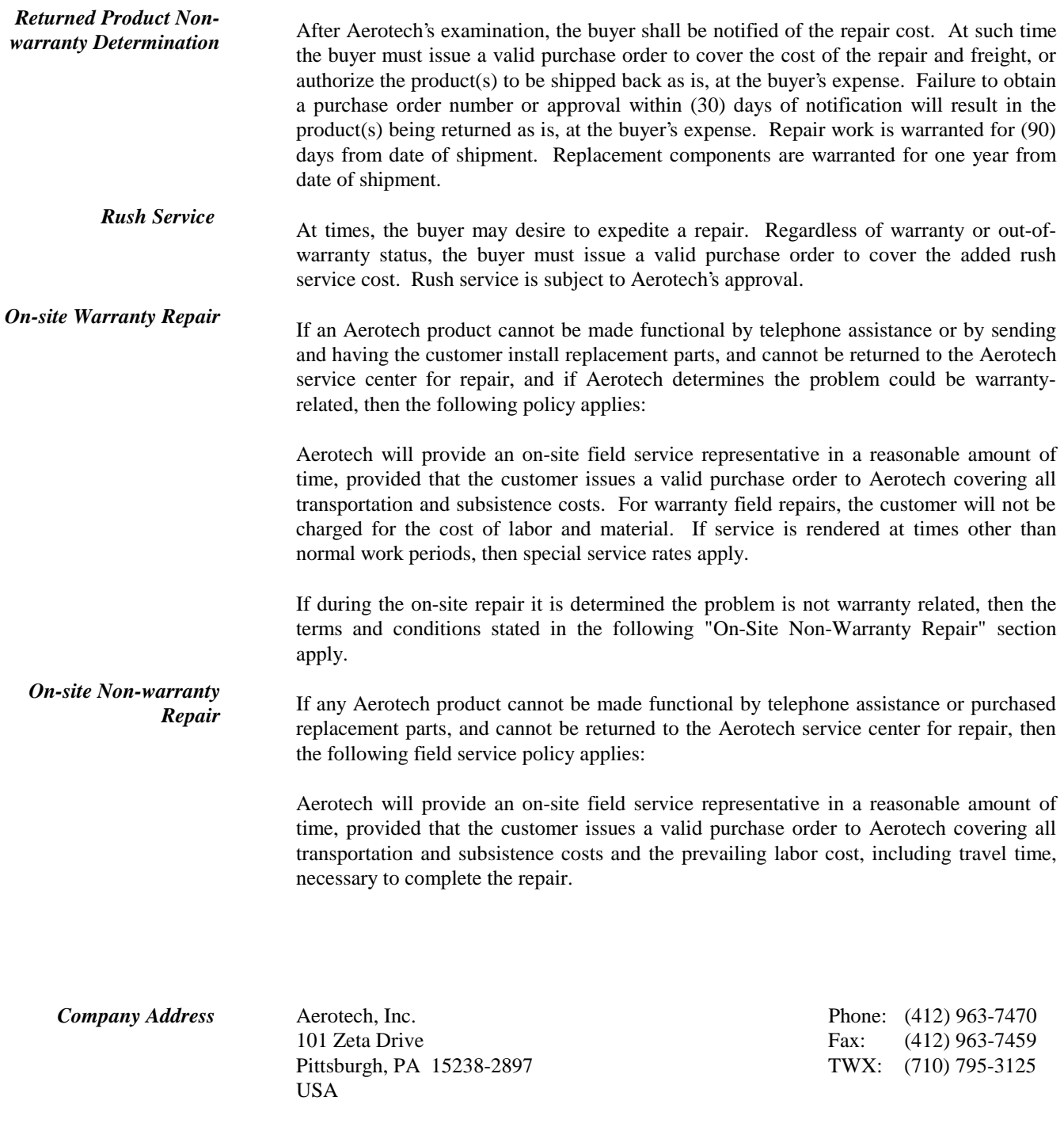

 $\nabla \quad \nabla \quad \nabla$ 

## **A**

Auxiliary Encoder, 1-2

# **C**

Cabling RDP board to resolver, 2-5

# **E**

Enable 16/14 Auto Select Mode, 1-1 Enable Position Feedback from R/D, 1-1 Enable Velocity Feedback from R/D, 1-1 Encoder Hall effect commutation, 3-1

### **F**

Feedback Device, 1-2

#### **G**

Gain adjustment, 2-6

## **H**

High Value Parameter Settings, 1-2 Highly Compliant Mechanical System, 1-2

# **I**

Inductosyn, 1-2 Inductosyn Electrical Cycle, 1-3 Inertia, 1-2

# **J**

Jumper Settings Converter Demodulator Adjust Mode, 2-2 Inductosyn, 2-2 Resolver, 2-2

## **L**

Low Value Parameter Settings, 1-2

### **M**

Motor phasing, 3-1 Motor rotation, 3-1

### **O**

Oscillator frequency, 2-3 Oscillator Frequency Configuration Capacitors R/D Board, 2-3 RCN2, 2-2

## **P**

P5, 2-3 Parameters Position Feedback Type, 1-4 R/D Resolution Mode, 1-3 Resolver to Digital Update Time, 1-4, 1-5 Velocity Feedback Type, 1-3 Phase offset, 2-2 PID Control Loop, 1-3, 1-4 Pinouts R/D interface board, 2-4 Position Feedback Source, 1-2 Position Feedback Type parameter, 1-4 Primary Encoder, 1-2 PRM118, 1-1, 1-2 PRM137, 1-1, 1-3 PRM138, 1-1, 1-3 PRM139, 1-1, 1-4 PRM241, 1-1, 1-4 PRM307, 1-2 PRM308, 1-2 PRM310, 1-1, 1-2, 1-5 Proper Operation, 1-2 Proper Tuning, 1-2

## **R**

R/D Board Test Points, 2-5 R/D Counter Register, 1-5 R/D interface board pin descriptions, *2-4* R/D interface board pinouts, 2-4 R/D option, 1-5 R/D Option Board, 1-3 R/D Resolution Mode parameter, 1-3 RCN1, 2-3 RCN2, 2-2 REG038, 1-5 Registers R/D Counter Register, 1-5 Resolution, 1-2 Resolution Tracking, 1-3 Resolver, 1-2 Resolver commutation, 3-3 Resolver Electrical Cycle, 1-3 Resolver to Digital Update Time parameter, 1-4, 1-5 Resolver-to-Digital converter, 1-1

# **S**

Set the R/D Update Rate at .8 ms, 1-1 Supplying Feedback to UNIDEX 100, 1-2 Supplying Position Feedback to U100, 1-2 Supplying Velocity Feedback to U100, 1-2 System Operation, 1-2 System Tuning, 1-2

# **T**

Tracking Resolution of R/D Option Board, 1-3 Tuning the System, 1-2

# $\nabla \nabla \nabla$

# **U**

U100 RD Board, 2-1 UNIDEX 100 Operating Performance, 1-2

# **V**

Velocity Feedback Source, 1-2 Velocity Feedback Type parameter, 1-3

#### **READER'S COMMENTS**

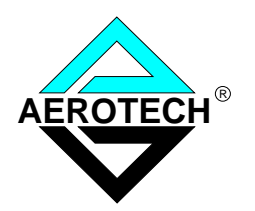

### **U100 R/D Option Manual P/N EDU 133, January 2001**

Please answer the questions below and add any suggestions for improving this document. Is the information:

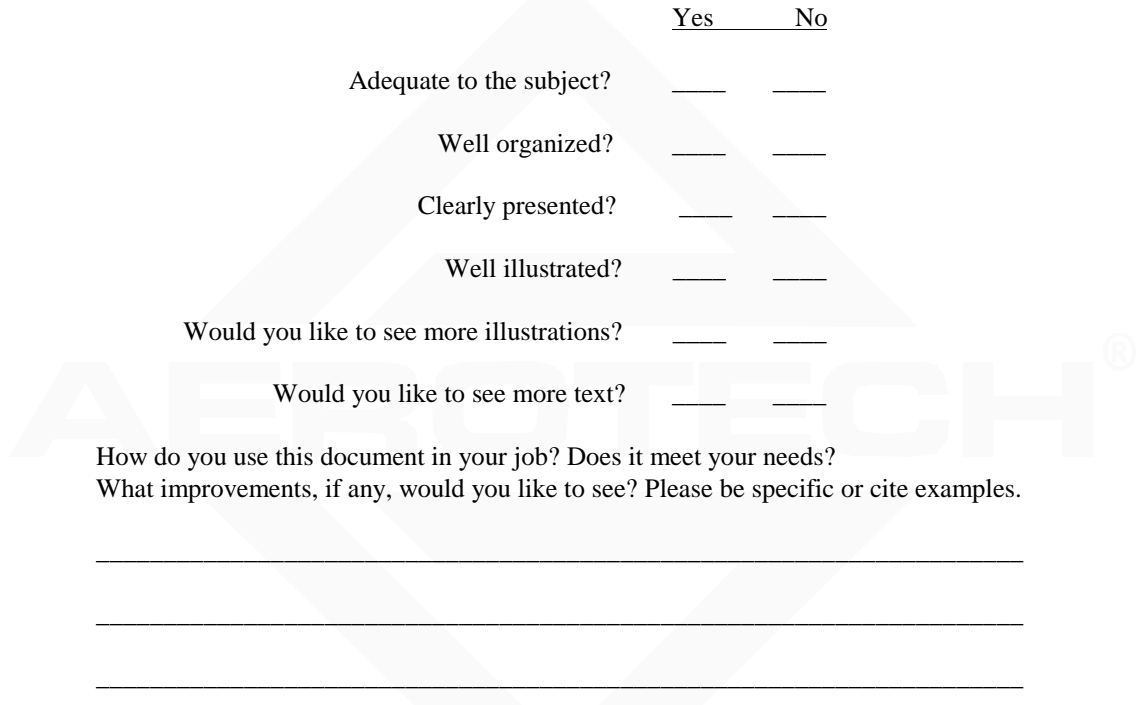

Your name Your title \_\_\_\_\_\_\_\_\_\_\_\_\_\_\_\_ Company name \_\_\_\_\_\_\_\_\_\_\_\_\_\_\_\_ Address \_\_\_\_\_\_\_\_\_\_\_\_\_\_\_\_  $\overline{\phantom{a}}$  , and the contract of the contract of the contract of the contract of the contract of the contract of the contract of the contract of the contract of the contract of the contract of the contract of the contrac

Remove this page from the document and fax or mail your comments to the technical writing department of Aerotech.

\_\_\_\_\_\_\_\_\_\_\_\_\_\_\_\_\_\_\_\_\_\_\_\_\_\_\_\_\_\_\_\_\_\_\_\_\_\_\_\_\_\_\_\_\_\_\_\_\_\_\_\_\_\_\_\_\_\_\_\_\_\_\_\_\_\_\_\_\_

\_\_\_\_\_\_\_\_\_\_\_\_\_\_\_\_\_\_\_\_\_\_\_\_\_\_\_\_\_\_\_\_\_\_\_\_\_\_\_\_\_\_\_\_\_\_\_\_\_\_\_\_\_\_\_\_\_\_\_\_\_\_\_\_\_\_\_\_\_

AEROTECH, INC. Technical Writing Department 101 Zeta Drive Pittsburgh, PA. 15238-2897 U.S.A. Fax number (412) 967-6870

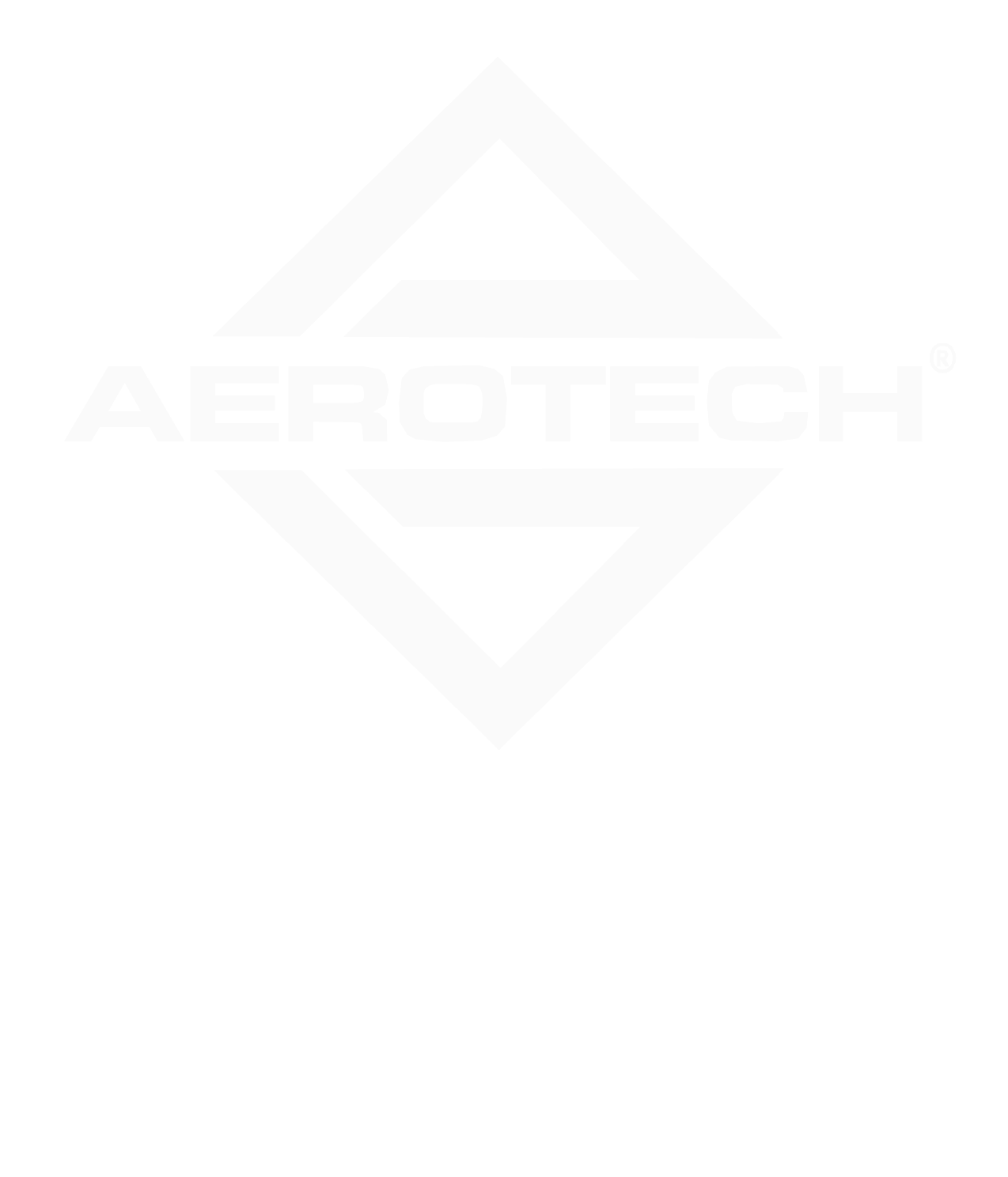